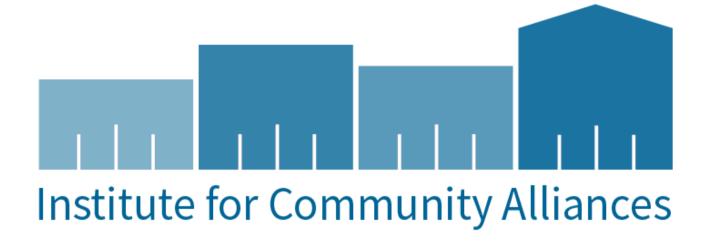

# State Shelter Subidy Grant

HMIS workflow and reports

## **Training Overview**

- 1. Program Set-up
- 2. Data Entry workflow
- 3. Available Reports

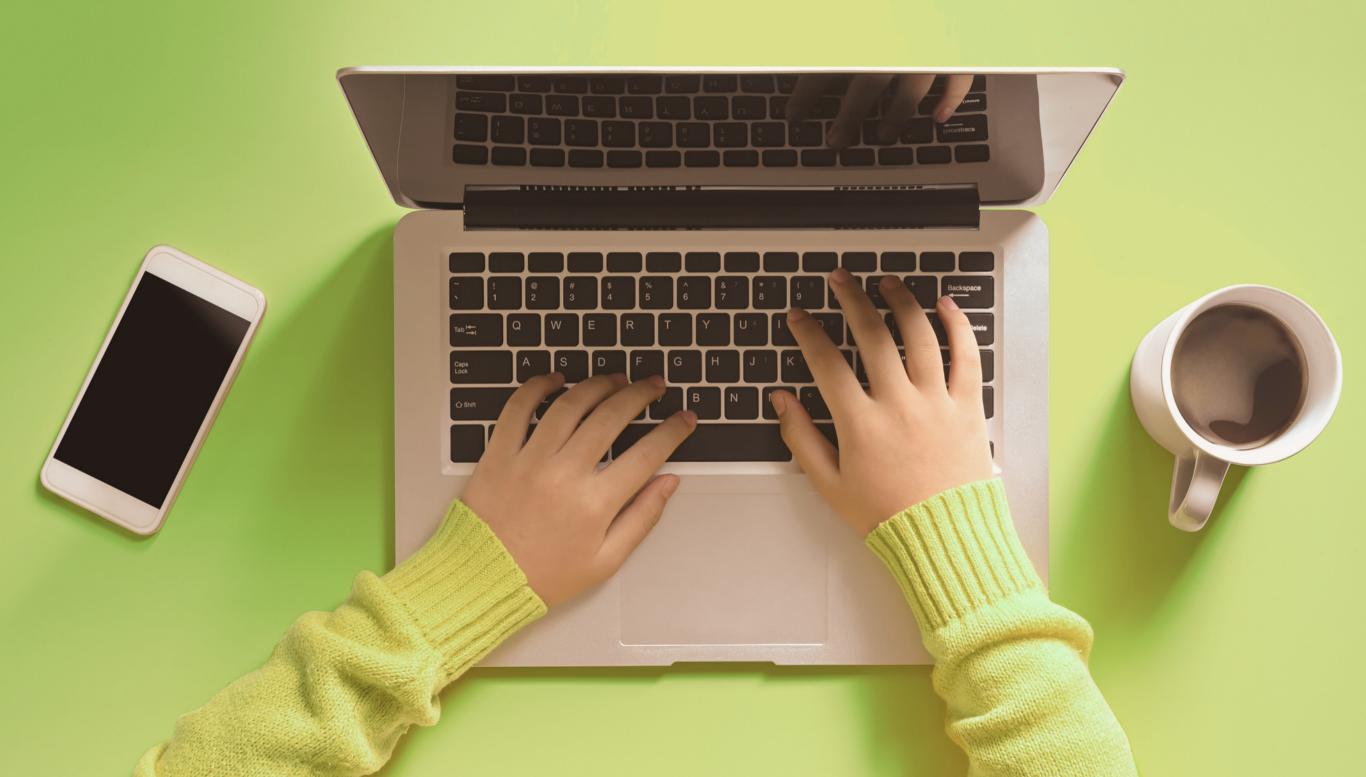

### **Program Set-up**

**Housing Inventory** 

- 1. Fund Source
  - a. SSSG
- 2. Program Type
  - a. Emergency Shelter Entry Exit
  - b. Emergency Shelter Night by Night
- 3. Household Type
  - a. Adult Only
  - b. Adult and Child
  - c. Child Only
- 4. Bed Types
  - a. Facility
  - b. Voucher
- 5. Availability
  - a. Year round
  - b. Seasonal
- 6. Special Population
  - a. Non-Dedicated, Youth or Veteran

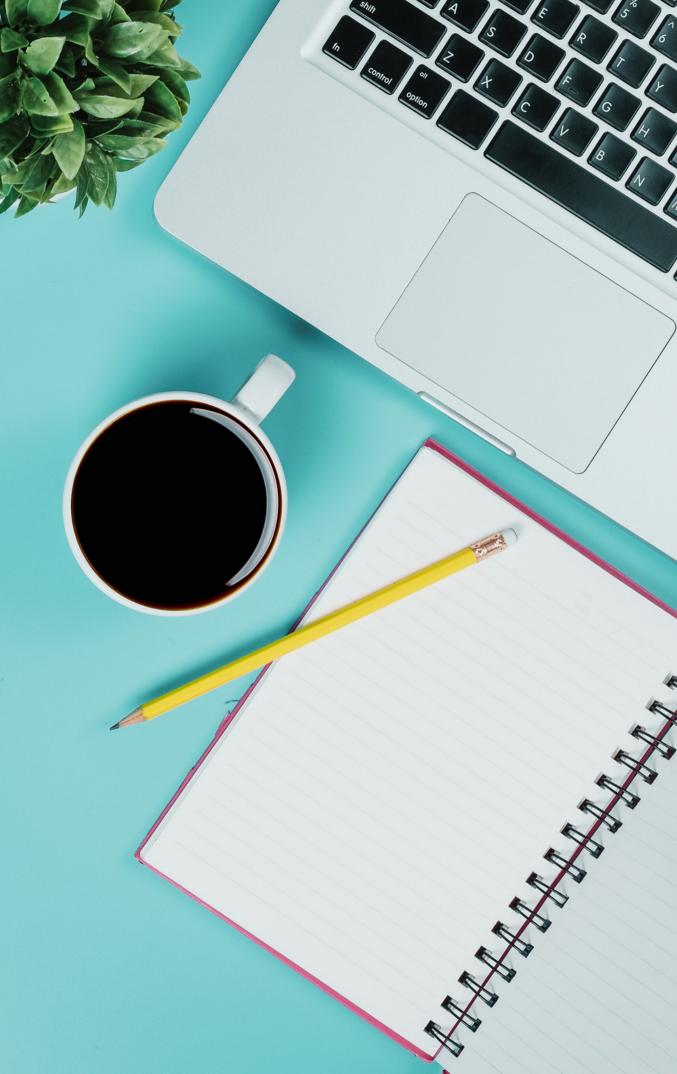

#### **Data Entry**

Data Quality

#### 1. Data Timeliness

- a. All relevant client data is entered in the system including entry and exit information within 6 calendar days
- b. Gold standard is live or same day date data entry
- 2. Data Completeness
  - a. All data fields have date entered
  - b. Entry date into shelter and exitdate from shelter are capturedi. NbN Attendance date are upto date
- 3. Data Quality
  - a. Client data accurately reflects client and their situation

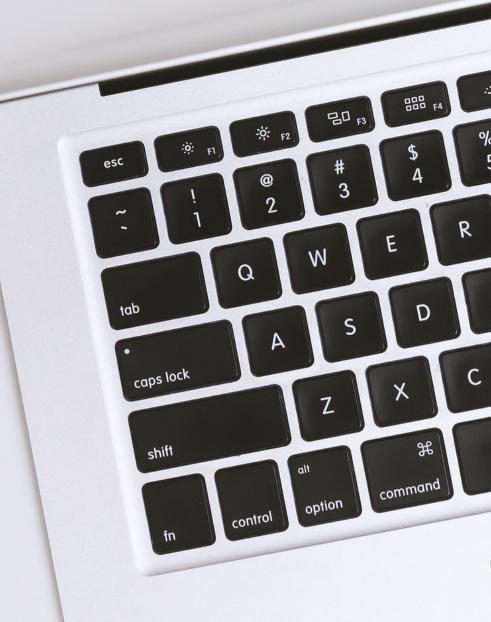

#### Reports

Accountability

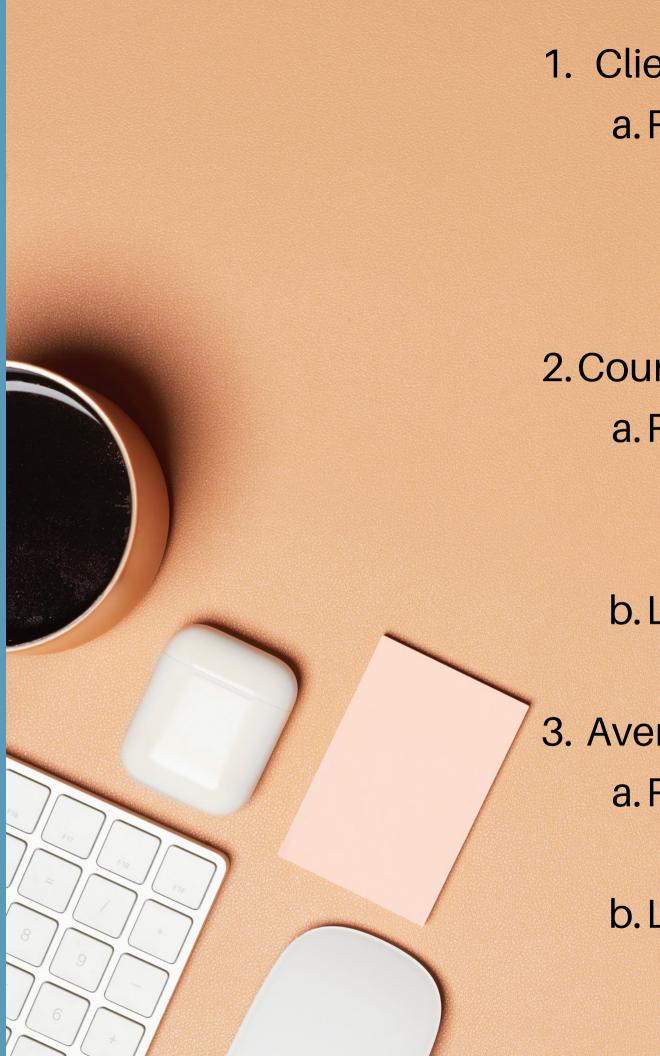

- 1. Client Demographics and Data Quality
  - a. Report Library
    - i. ESG CAPER ESG funded programs
    - ii. Annual Performance Report (APR) any program
- 2. Counting Bed Nights
  - a. Report Library
    - i. Housing Census Entry Exit Shelters
    - ii. Service Census Night by Night Shelters
  - b. Looker Report
    - i. DASH>DEHCR>SSSG Report
- 3. Average Length of Time in Program
  - a. Report Library
    - i. Annual Performance Report
  - b. Looker Report
    - i. Average Length of Time in Program

#### **Thank You!**

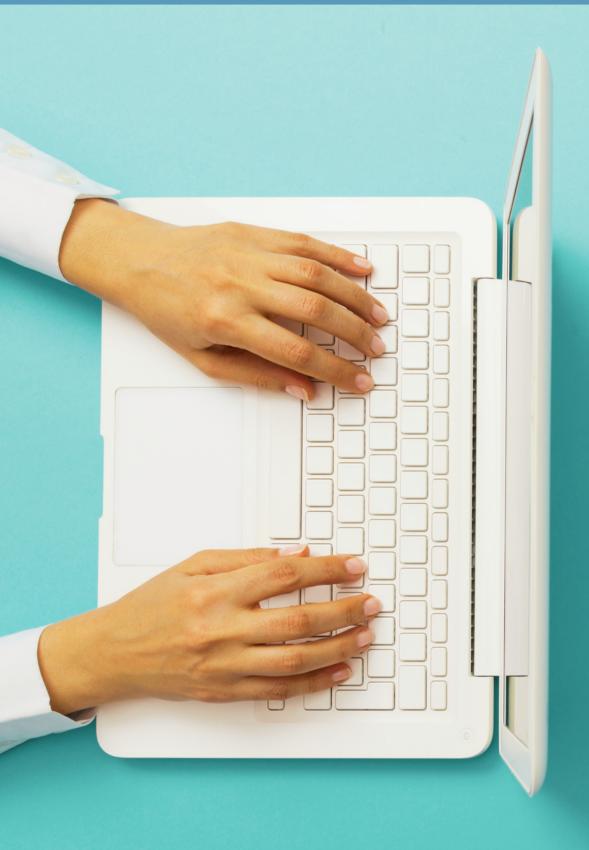

Helpful Links:

**Emergency Shelter Providers** 

Reports

Questions:

WIHMIS@icalliances.org or your HMIS System Admin

Jennifer Allen, ICA HMIS Manager

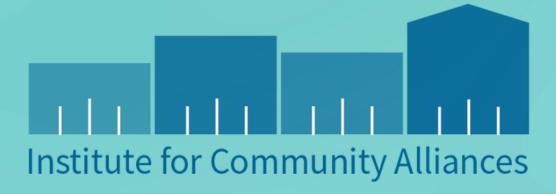